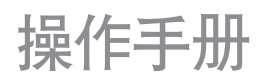

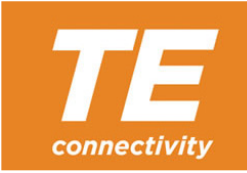

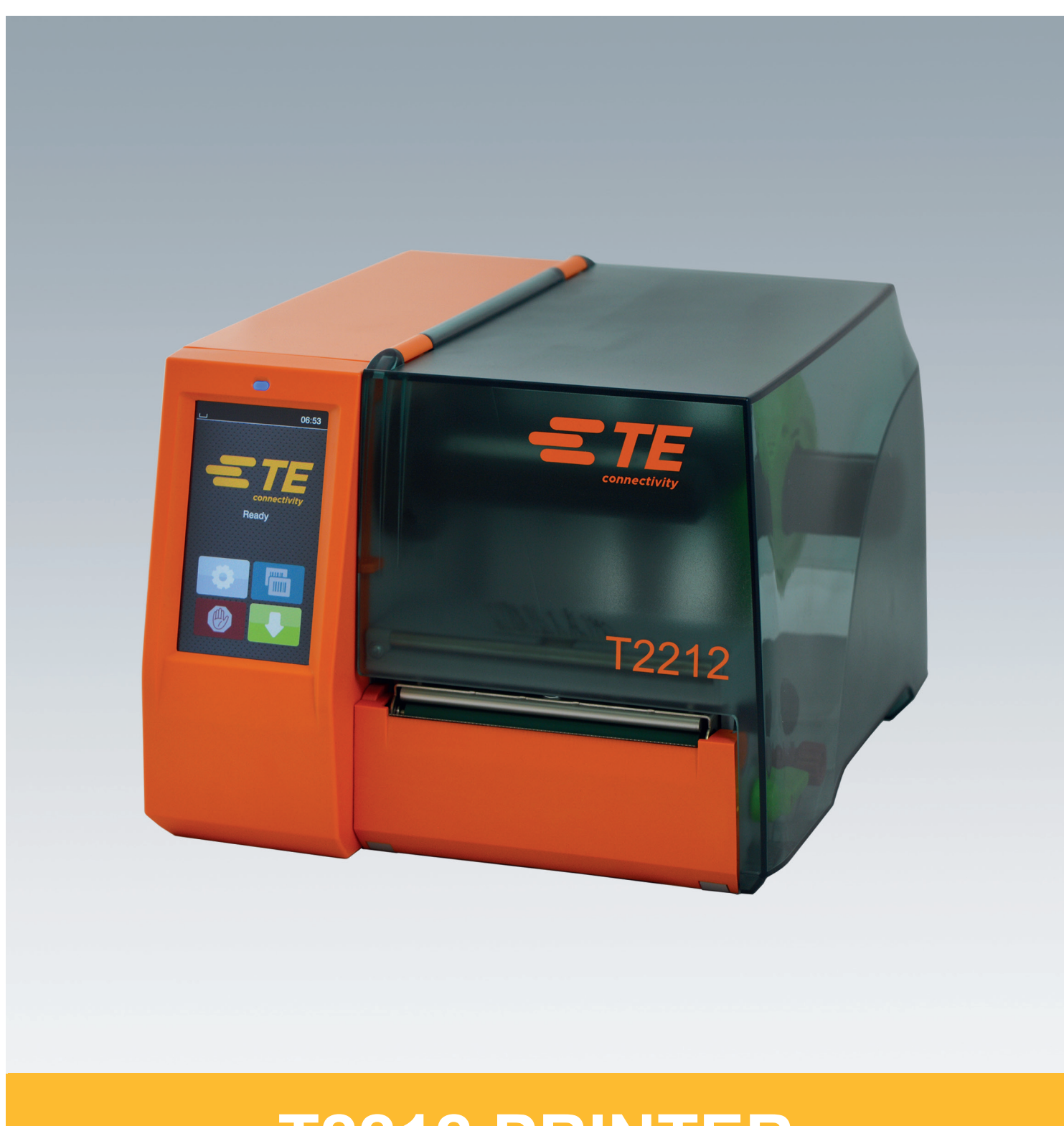

# **T2212 PRINTER**

# **2 2** 操作手冊

适用以下产品

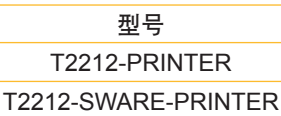

版本 **#** 412-121037 修訂版 1

#### 着作权

此文件及其翻譯版本皆屬 TE Connectivity 之資產。 重制、加工、复制或散布整册或部分并因其他目的作特定用途 須事先取得 TE Connectivity 書面同意。

#### 商標

Windows 為微軟股份有限公司的註冊商標。

#### 編輯

若有疑问或建议请联络 TE Connectivity。

# 有效期

透过持续不断的设备研发,文件内容跟现有型号可能会有所出 入。

最新版本的相关资讯请洽询您所在地的 TE Connectivity 代理 商。

目录

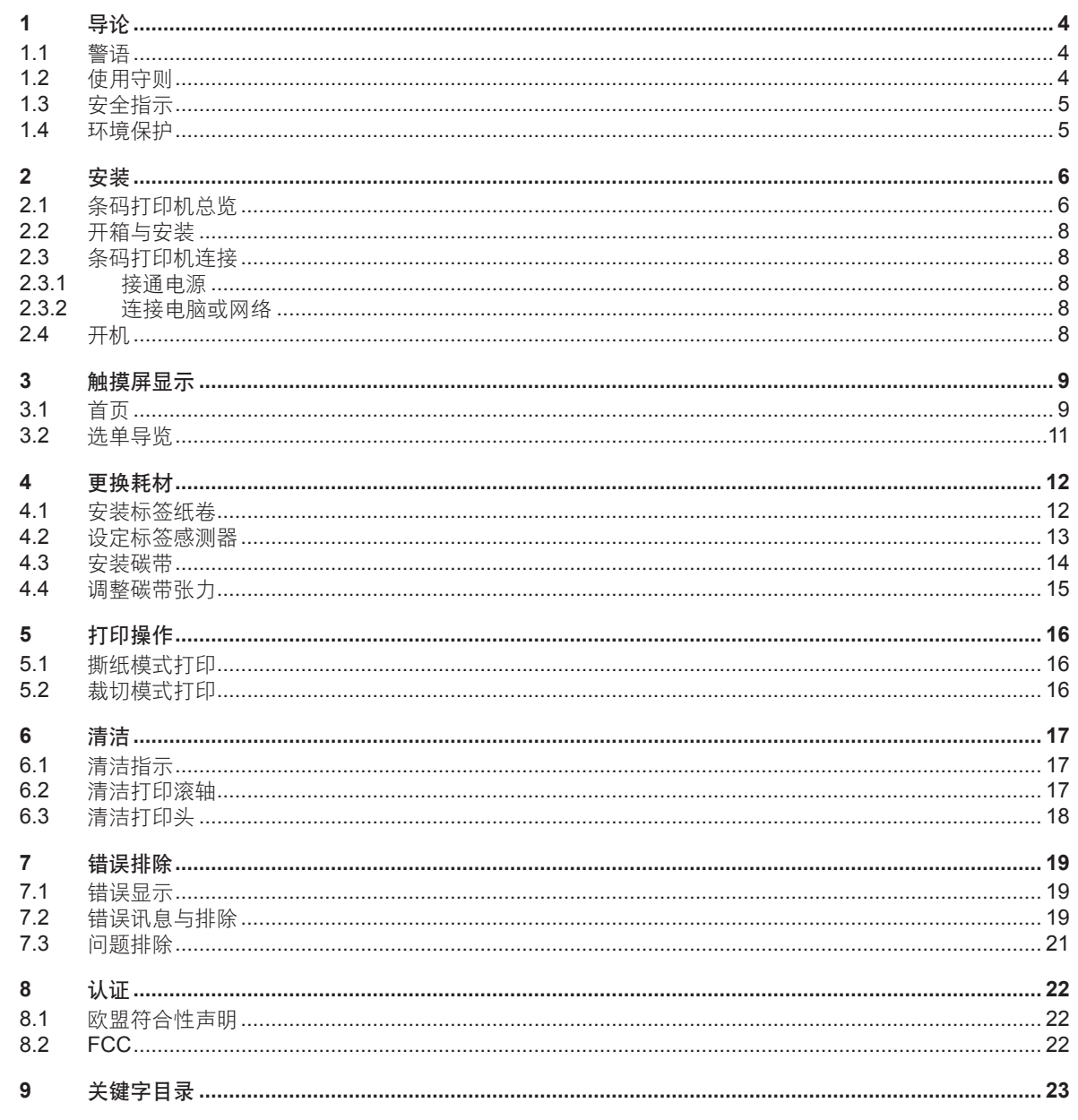

<span id="page-3-1"></span><span id="page-3-0"></span>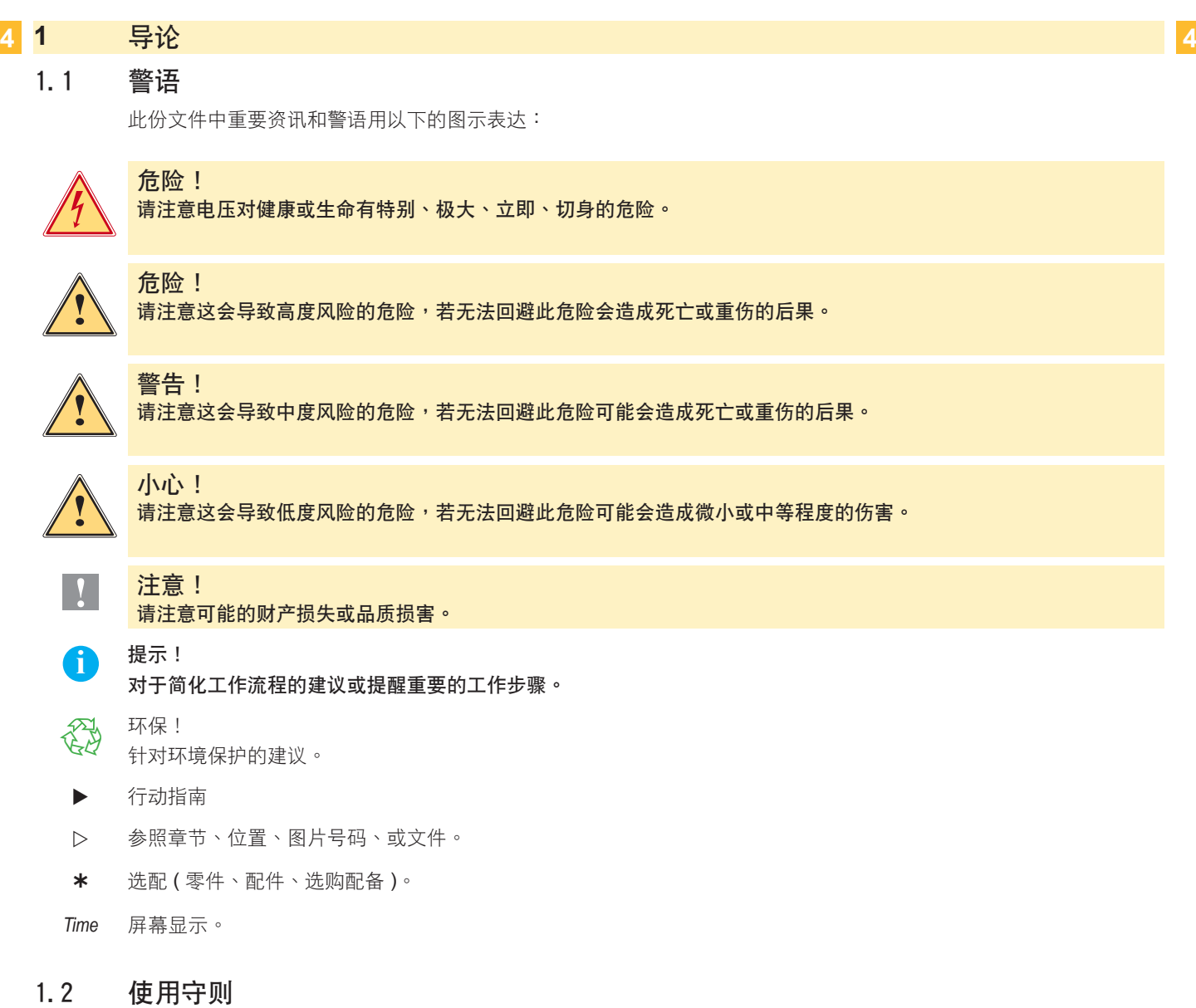

- 本设备是奠基于现有技术和根据已认证的安全规范所制造生产。然而仍可能在使用过程中对使用者、第三方的身体 生命产生危险或造成设备及其他财物的损害。
- 本设备只能依照操作手册的规定并具备安全和危机意识才能在技术上完美顺畅地使用。
- 本设备仅能用于打印并使用制造商所许可的耗材,且不适用于其他用途。制造商/经销商将不担保因误用而导致的 損害;若有風險請自負。
- 用于原始用途时也请参照操作手册的指示以及制造商给定的保养建议 / 规范。

**i** 提示!

有更多的文件資料在隨機附贈的 **DVD** 中,最新版本請至下列網址下載。 **[www.te.com/identification](http://www.te.com/usa-en/products/identification-labeling.html)**

# <span id="page-4-0"></span>[1 導論](#page-3-1) **5**

#### 1.3 安全指示

- 本设备适用之电源为 100 V 至 240 V 之间的电压。本设备只能连接在配有接地线的插座上。
- 本设备只能与具有低电压保护功能的设备连接。
- 在连接或切断连线时请先将所有受影响的机器 ( 电脑、条码打印机、周边配件等 ) 关机。
- 本设备仅能于干燥的环境下操作并严禁暴露在湿气 ( 水花、雾气等等 ) 之中。
- 本设备不可在易燃环境中操作。
- 本设备不可在高压电线旁操作。
- 若打开设备外盖操作时,请注意不要将衣物、头发、饰品等物品与暴露的转动零部件接触。
- 本设备或其零件会因为打印过程变热。操作时请不要触摸,更换耗材或卸载零部件时请静待冷却。
- 关闭外盖时有压伤风险。关闭外盖时请触摸外部,不要伸进外盖的旋转范围。
- 只能遵照操作手册所述的措施作业。
- 更多其他的作业只能经由 cab 训练的技师或 cab 的技术人员进行操作。
- 对电子模块及软件不正确的干预会导致故障。
- 其他不正确的作业或更改原厂设计可能会危及操作上的安全。
- 必须在合格的工作间中操作,且工作人员必须具备专业知识和工具完成所需工作。
- 设备上附有各种不同的警示贴纸,用以提醒您注意操作时的危险。 请不要撕掉任何警示贴纸,否则您或其他操作人员将难以注意到可能导致的危险。
- • 最大噪音值為 70 db(A) 以下。

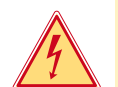

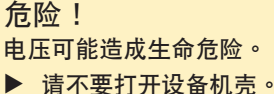

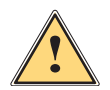

本设备为等级 A 产品。本设备于住宅区使用时可能会导致无线电干扰。在此情况下操作者会被要求采取适当措施。

#### 1.4 环境保护

警告!

- $\widehat{X}$ 為 老旧设备仍具有高价值可回收材料,这些材料应回收利用。
	- ▶ 请和其他废弃物分开处理。
	- 采用模块化设计的条码打印机可毫无问题地分解各部零组件。
	- ▶ 回收部分零组件。

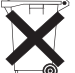

- 本设备的电子主板配备一颗锂电池。
- 请将老旧电池收集容器携至经销商或交给公共废弃物处理商。

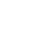

- <span id="page-5-0"></span> **2** 安裝 **6**
	- 2.1 条码打印机总览

<span id="page-5-1"></span>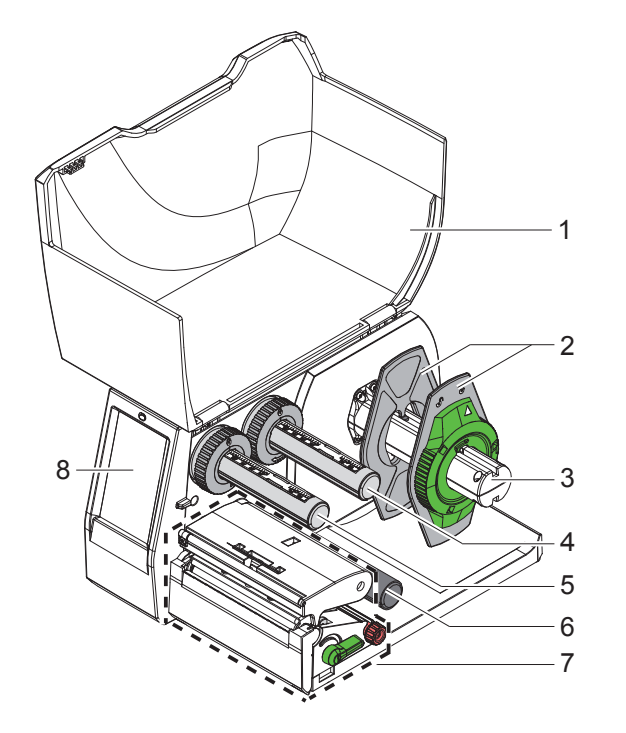

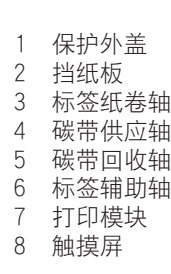

图 1 条码打印机总览

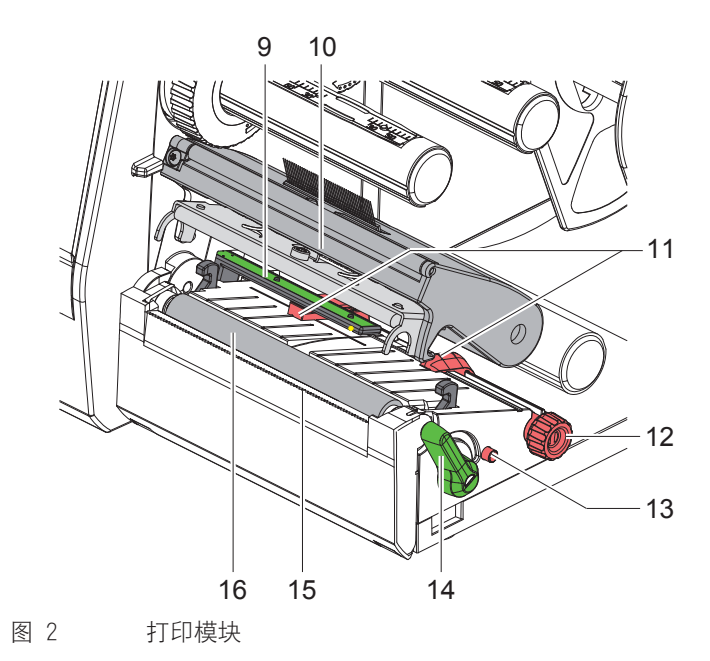

- 標籤感測器
- 10 打印头座与打印头
- 標籤紙導引夾
- 標籤紙導引夾位置調整旋鈕
- 標籤感測器位置調整桿
- 14 打印头固定开关 撕紙檔板
- 打印滾軸
	-

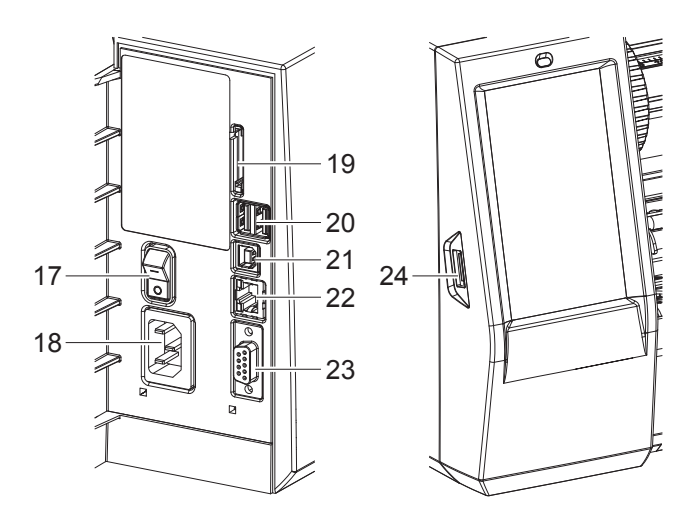

- 17 电源开关
- 電源插座
- SD 記憶卡插槽
	- 2 USB-Master-傳輸接口連接鍵盤、掃描 槍、U 盤、藍芽轉換器、維修用隨身碟或 USB 无线网卡专用
- USB-Full Speed Slave 傳輸接口
- 以太網絡 10/100 Base-T
- RS-232 傳輸接口
- USB-Master-傳輸接口連接維修用隨身碟或 U 盘专用

图 3 传输接口

# <span id="page-7-0"></span>**8** [2 安裝](#page-5-1) **8**

# 2.2 开箱与安装

- ▶ 将条码打印机由纸箱中抬出。
- ▶ 检查条码打印机在运送过程中有无损伤。
- ▶ 将条码打印机安置在平台上。
- ▶ 移除条码打印机打印头位置的保护泡绵。
- ▶ 检查出货内容是否完整。

出貨內容:

- • T2212-PRINTER
- 电源线
- · USB 传输线
- • 操作手冊
- · DVD (内含 Windows-驱动程序和手册电子档)

**f** 提示!

如須送回機器,請保存好原有內容物。 条码打印机内的耗材在寄出机器前须全数取出。

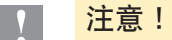

湿气及雾气会损害设备和耗材。 ▶ 条码打印机只能放置在干燥且防泼水的场所。

#### 2.3 条码打印机连接

所有标准接口和连接埠请参照图 3。

#### 2.3.1 接通電源

条码打印机配备通用电源供应器。使用电压为 100-240 V~/ 50-60 Hz 且无须设定和调整。

- 1. 请确认条码打印机已确实关机。
- 2. 请将电源线插进条码打印机电源插座 (18 / 图 3 )。
- 3. 请将另一头的电源线插头插进含接地线的插座。

#### 2.3.2 連接電腦或網絡

**!** 注意! 若條碼打印機接地不完全或未接地會導致操作中機器異常。 请确认所有连接到条码打印机的电脑和连接线皆有正确接地。

> ▶ 请使用适当的连接线来连接条码打印机和电脑或网络。 条码打印机连接的相关资讯请参见置于条码打印机光碟纸套下方的快速操作手册 (TE-手册编号 411-121061)。

#### 2.4 开机

当条码打印机所有连接都完成后:

▶ 开启条码打印机的电源开关 (17 / 图 3 )。 条码打印机会执行一遍系统测试并接着在屏幕上显示系统状态为 就绪。

# <span id="page-8-0"></span>**3** 觸摸屏顯示 **9**

<span id="page-8-1"></span>使用者可透過觸摸屏操作條碼打印機,例如:

- 中断、继续或取消打印工作,
- 设定打印参数,例如打印头温度、打印速度、传输接口、语言及时间,
- 搭配储存装置使用脱机操作,
- 更新韧体,

更多功能和设定可借由软件程序执行条码打印机指令语言或使用电脑直接编程控制。 触摸屏可设定条码打印机基本参数。

<mark>i</mark> 提示!<br>i 请尽可能使用软件针对不同打印工作进行参数设定,以避免打印不同标签档案时仍须每次手动调整条码打印机参数设 定。

#### 3.1 首頁

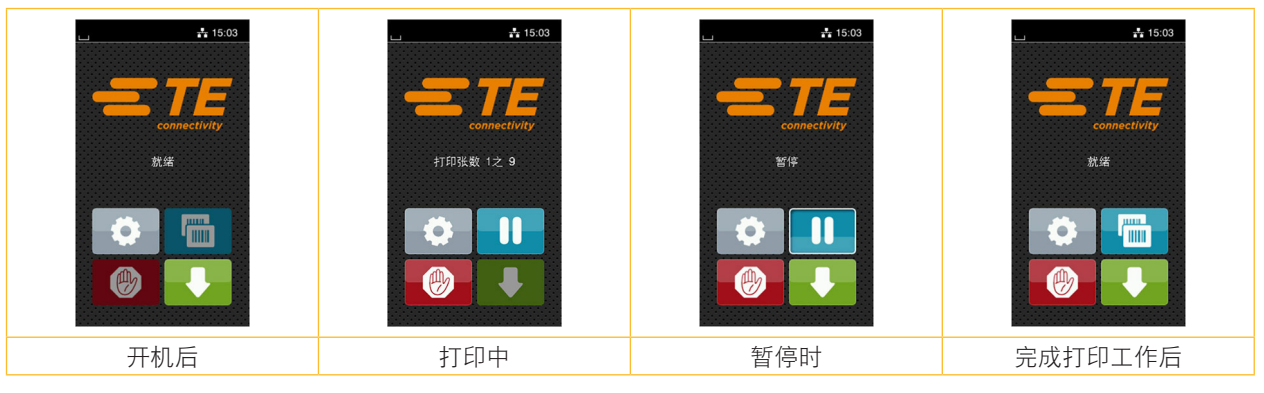

图 4 首页屏幕显示

可直接以手指点选触摸屏进行操作:

- 开启选单或选单功能只要点选相对应的图示即可。
- 卷动选单只要以手指在屏幕向上或向下滑动即可。

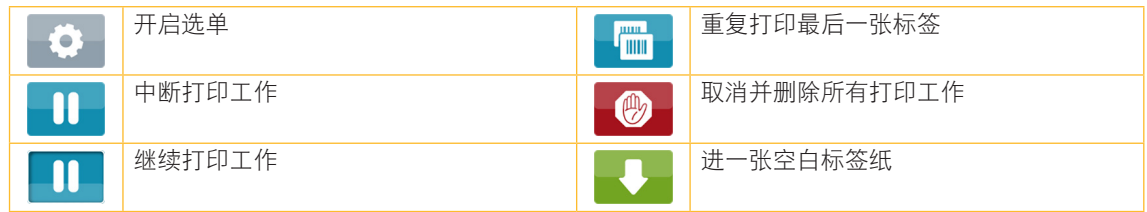

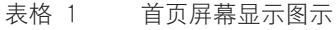

**i** 提示!

未啟用圖示為暗色顯示。

#### **10 10** 10 3 触摸屏显示

使用特定软件或硬体设定时首页会出现其他图示按键:

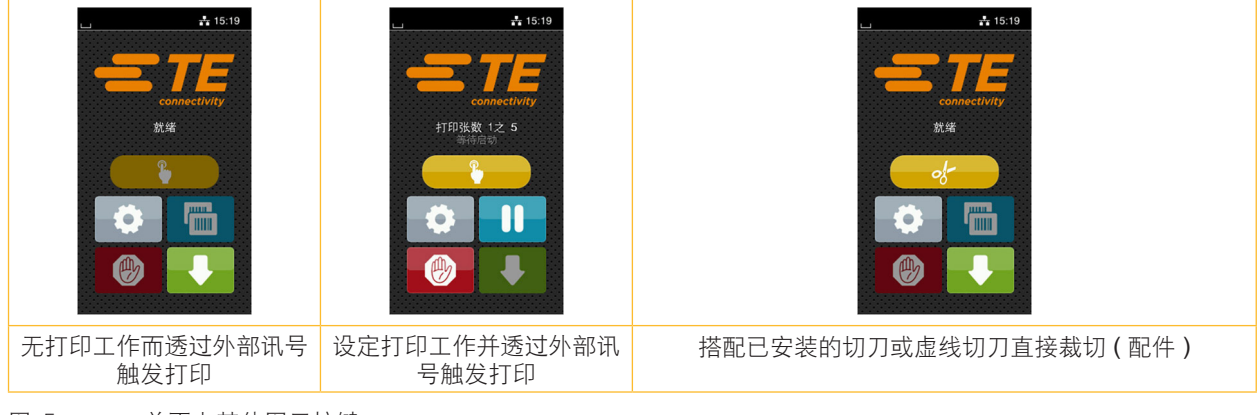

圖 5 首頁上其他圖示按鍵

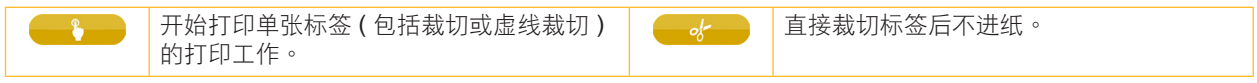

表格 2 首頁上其他圖示按鍵

工具列中會依設定以小工具的樣式顯示不同資訊:

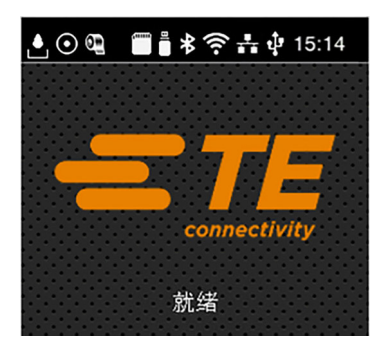

图 6 工具列上的小工具

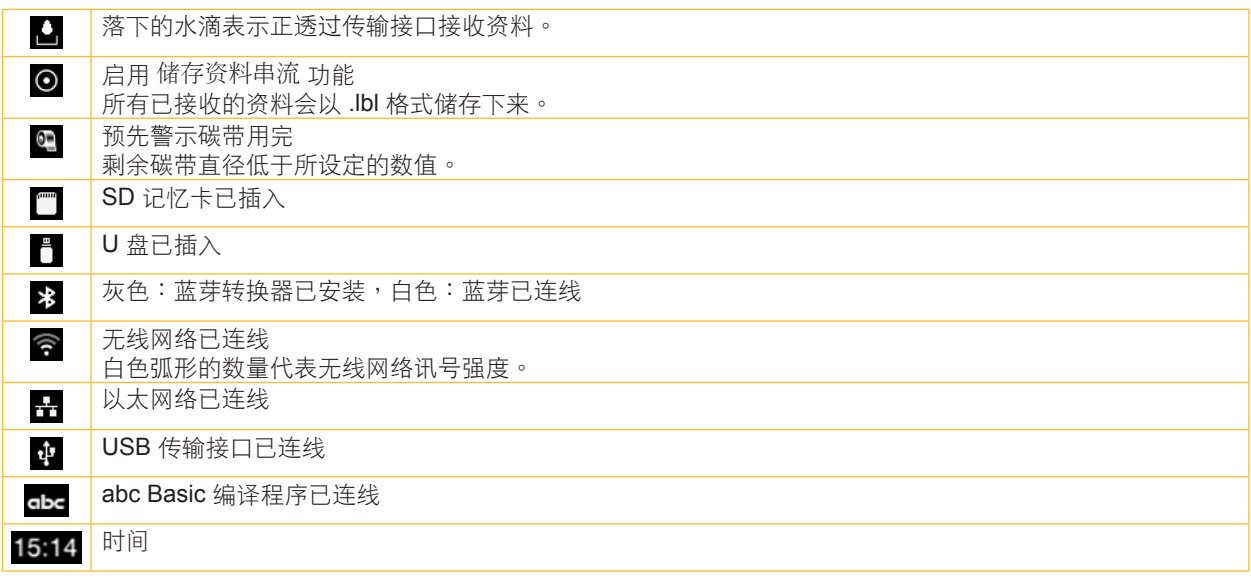

表格 3 首頁上的小工具

## <span id="page-10-0"></span>3 触摸屏显示

3.2 選單導覽

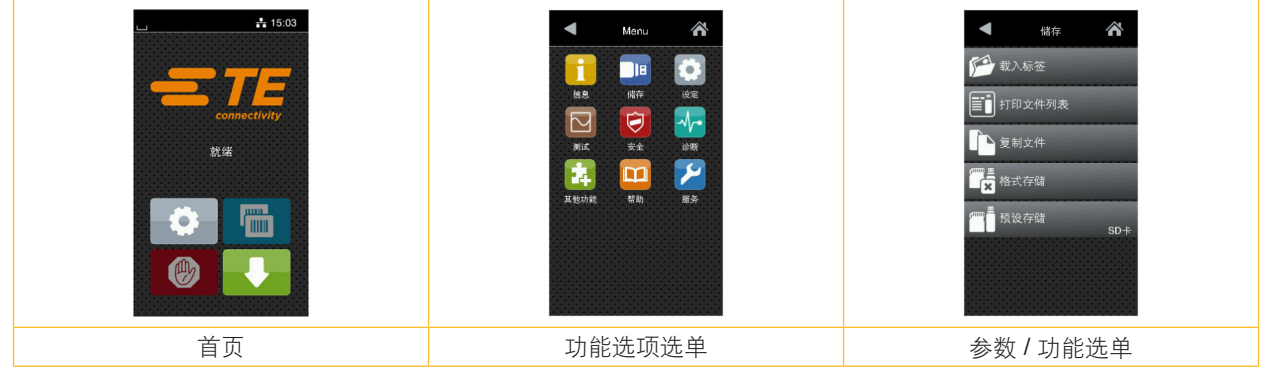

图 7 选单

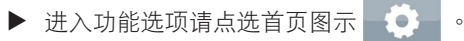

- ▶ 请选择选单中的功能选项。 不同功能選項的下層選單有其他子選項。 点选图示 ◀ 可回到上一层选单,点选图示 ☎ 可回到首页。
- ▶ 点选功能选项后可进入参数 / 功能选单。
- 选择功能后,条码打印机会执行功能也可能先显示预备对话框后再执行功能。

- 或 -

选择参数后,设定选项内容取决于参数类型。

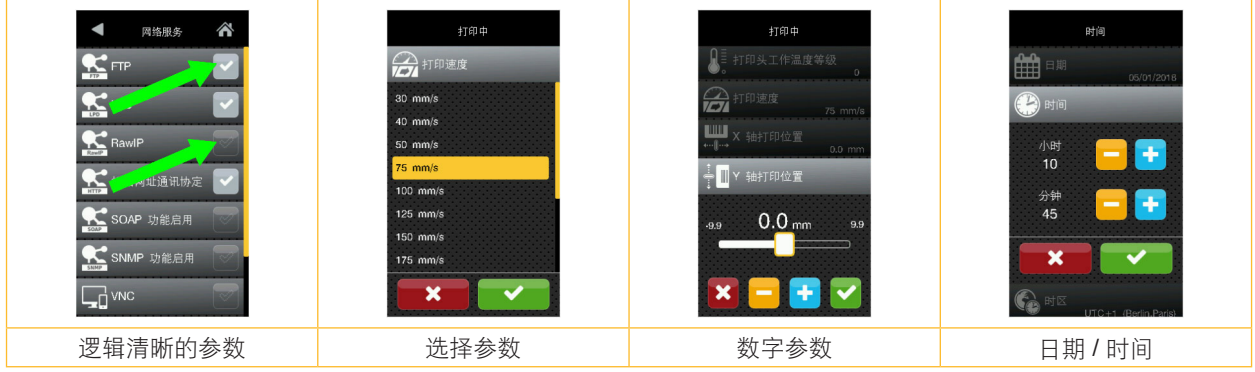

图 8 参数设定范例

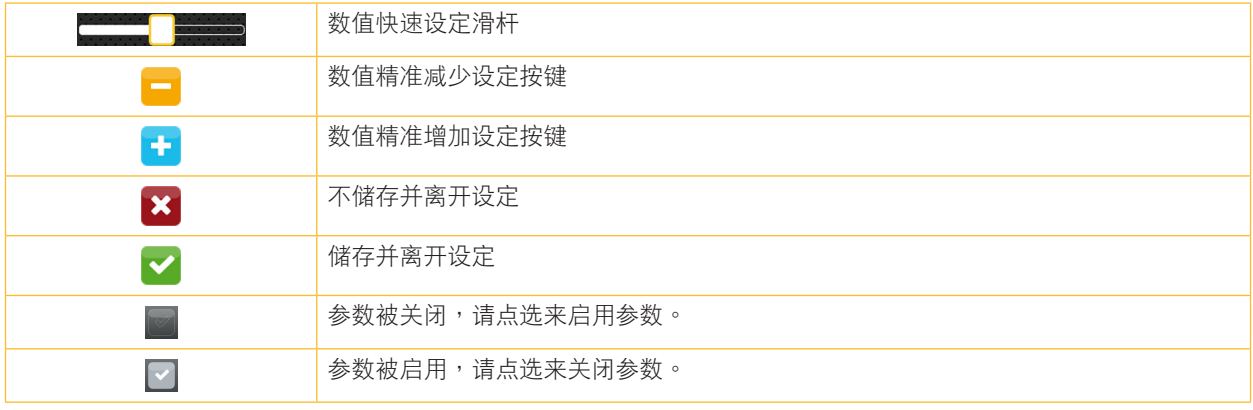

表格 4 參數設定按鍵

#### <span id="page-11-0"></span>**12 4** 更換耗材 **12**

4.1 安装标签纸卷

<span id="page-11-1"></span>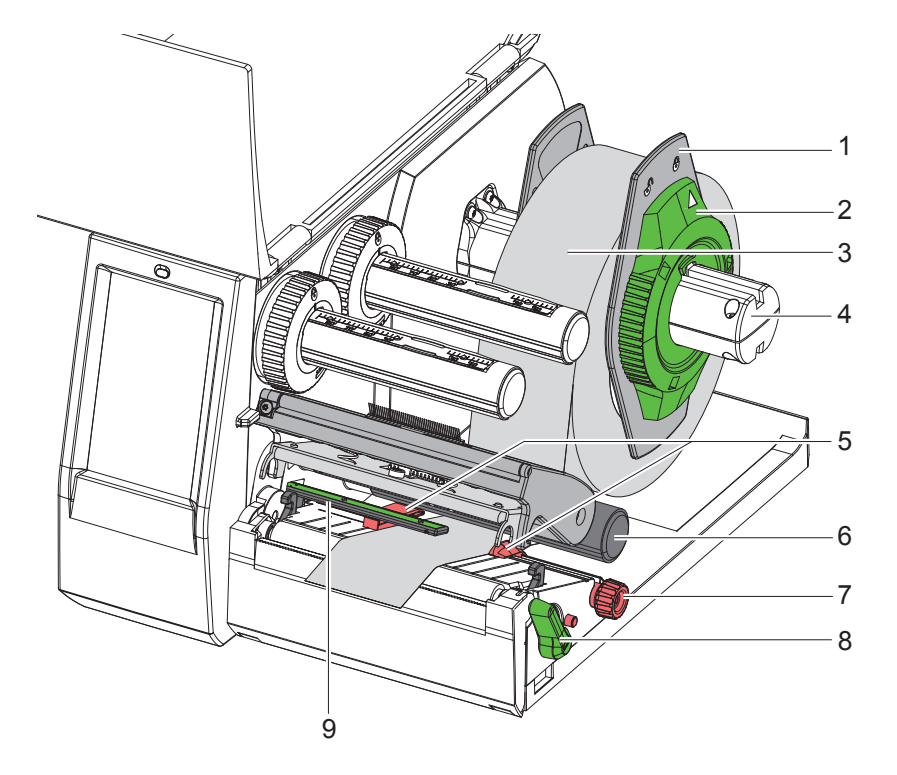

- 图 9 安装标签纸卷
- 1. 打开保护外盖。
- 2. 请逆时钟方向转开绿色转盘 (2), 让箭头指向 $\bigcap^{\infty}$ 解锁符号来松开挡纸板 (1)。
- 3. 从纸卷轴 (4) 取出挡纸板 (1)。
- 4. 对准纸卷轴 (4) 插入标签纸卷 (3), 使标签纸打印区域向上呈现。
- 5. 将挡纸板 (1) 装上纸卷轴 (4) 并往内推, 直到两片挡纸板贴合标签纸卷 (3) 两侧为止。
- 6. 请顺时钟方向固定绿色转盘 (2 ), 让箭头指向 A 锁定符号来将挡纸板 (1 ) 固定干纸卷轴上。
- 7. 往逆时钟方向转开打印头开关 (8) 打开打印头。
- 8. 转动旋钮 (7) 调整标签纸导引夹 (5) 位置, 借此协助标签纸贴合两侧的挡纸板。
- 9. 将标签纸从标签辅助轴 (6) 下方穿过打印模块。

# **!** 注意!

#### ▶ 请确认标签纸穿过标签感测器 (9) 下方。

10. 调整标签纸导引夹 (5) 位置使标签纸不会卡住。

- 11. 设定标签感测器 (  $\triangleright$  4.2, 页 13 )。
- 12. 压下打印头座并往顺时钟方向转动打印头开关 (8) 固定打印头。

#### <span id="page-12-0"></span>[4 更換耗材](#page-11-1)

# 4.2 設定標籤感測器

# **i** 提示!

新条码打印机的标签感测器侦测位置 (2) 位于进纸区域的中间。 只有在使用特定的標籤紙時需要設定標籤感測器 **( 1 )**:

- 标签纸上的黑线标记或打孔标记不在中间位置
- 偶数多排条码的标签纸
- 不规则形状标签

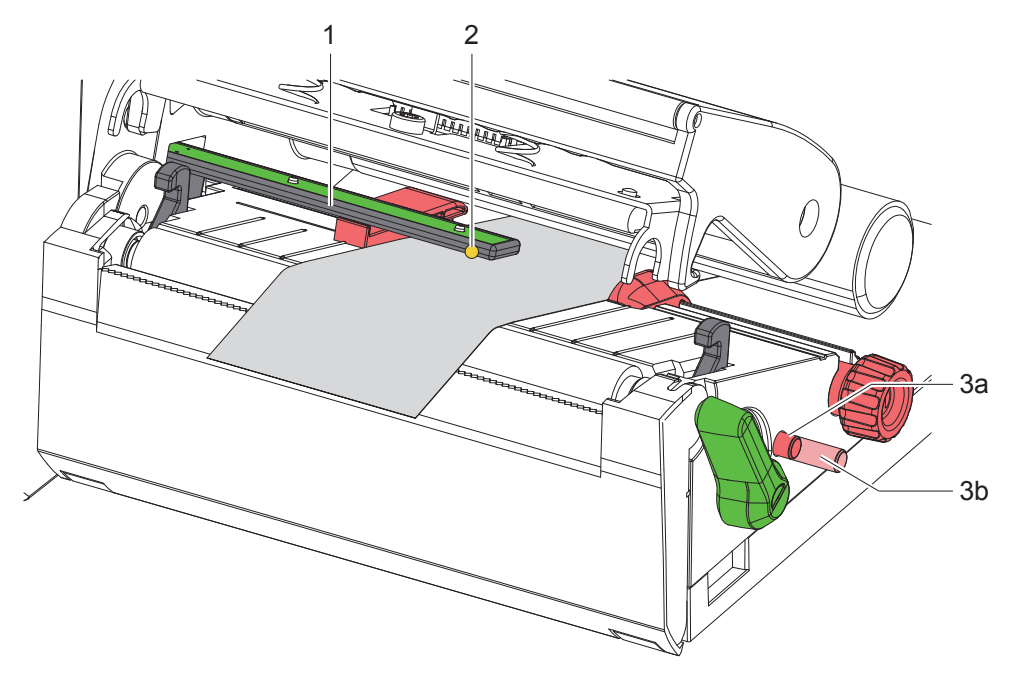

#### 圖 10 設定標籤感測器

标签感测器侦测位置位于标签感测器上的黄色 LED 灯处。

- 1. 打开打印头。
- 2. 按压调整杆 (3) 使其弹出至调整位置 (3b)。
- 3. 转动调整杆 (3) 调整标签感测器,使标签感测器侦测位置 (2) 能够侦测到标签前缘、黑线标记或打孔标记。
- 4. 重新按压调整杆 (3) 将其推回至原始位置 (3a)。

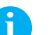

**i** 提示!

阖上打印头前须确认调整杆位于原始位置(3a)。

- <span id="page-13-0"></span>**14 14** 14 4 更换耗材
	- 4.3 安裝碳帶

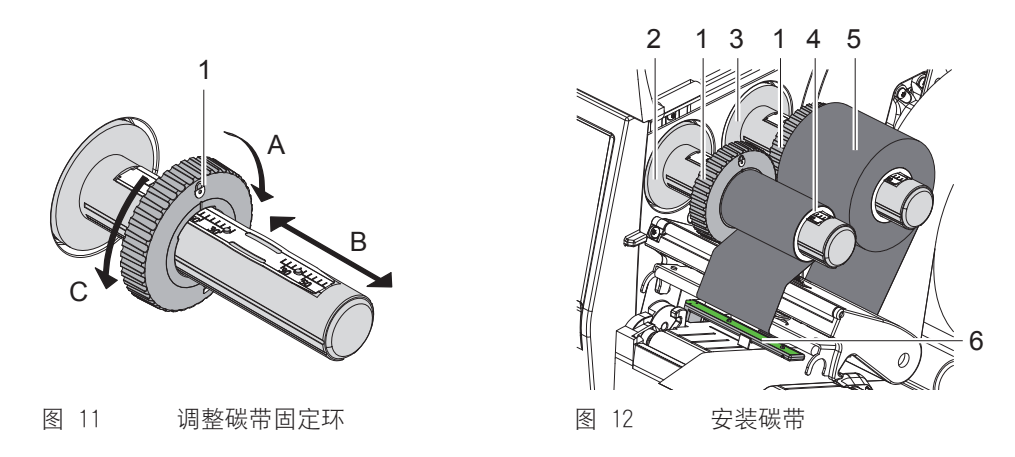

- 1. 打开打印头。
- $2.$  安装碳带前请先清洁打印头 $($   $\triangleright$  6.3,  $\overline{0}$  18  $)$
- 3. 调整碳带供应轴 (3) 上的固定环 (1) 到适合碳带宽度的位置 (圖 11):
- 用手握紧碳带供应轴并向 A 方向转开固定环 (1)。
- · 向 B 方向移动固定环 (1) 并借由轴上刻度的协助调整至适合碳带宽度的位置。
- 用手握紧碳带供应轴并向 C 方向转紧固定环 (1)。
- 4. 请将碳带 (5) 插入碳带供应轴 (3) 直到贴合固定环 (1) 并确定碳带碳粉面为朝下。
- **i** 提示!

#### 為了回捲使用過的碳帶,需要安裝一個至少與新碳帶同寬的空紙捲 **( 4 )**。

- ▶ 碳带用完后剩下的空纸卷可安装于碳带回收轴再利用。
- 5. 调整碳带回收轴 (2) 上的固定环至与空纸卷 (4) 同宽的位置并将空纸卷插入碳带回收轴。
- 6. 碳帶依照圖 13 所示穿過打印模塊。

# **!** 注意!

#### ▶ 请确认碳带穿过标签感测器侦测位置 (6) 上方。

- 7. 以胶带将碳带前缘黏贴固定于回收轴上的空纸卷 (4) 中间。这里请注意要以逆时钟方向转动碳带回收轴。
- 8. 逆时钟方向转动碳带回收轴 (2) 来拉直碳带以消除表面皱折。
- 9. 阖上打印头。

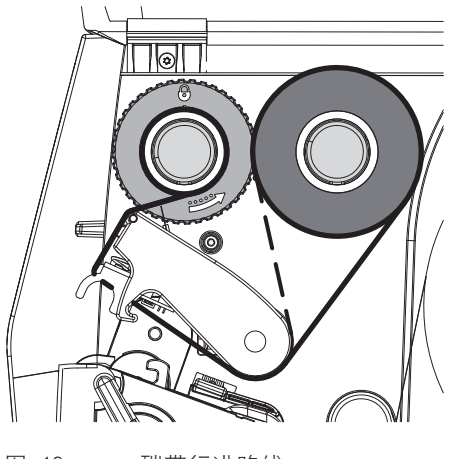

圖 13 碳帶行進路線

## <span id="page-14-0"></span>[4 更換耗材](#page-11-1)

# 4.4 調整碳帶張力

<span id="page-14-1"></span>碳带皱折会影响打印效果,可调整碳带张力轴 (2) 来避免皱折产生。

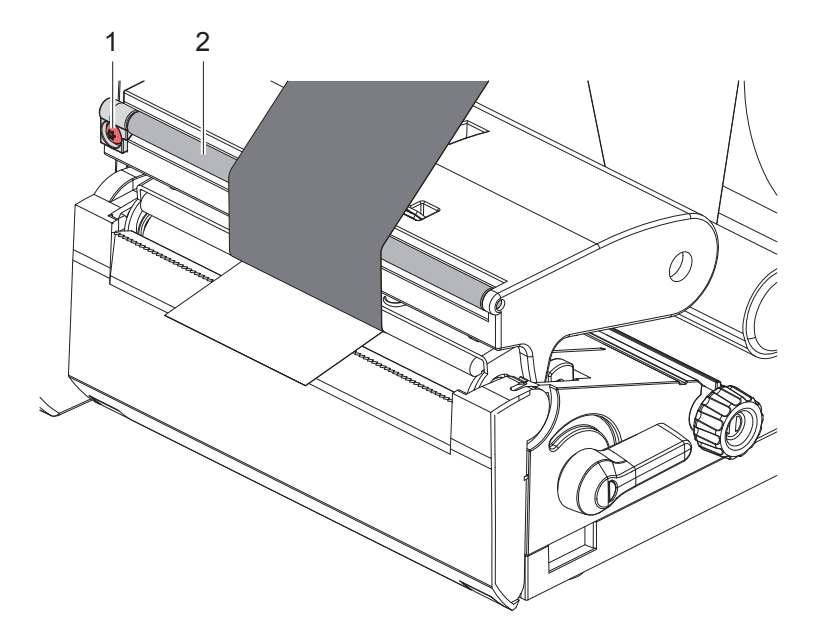

圖 14 調整碳帶張力

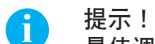

#### 最佳调整方式为边印边调整。

- ▶ 以 TX10 的星形螺丝起子单方向转动螺丝 (1) 并观察碳带的动作方式。
- 顺时针转动螺丝会让碳带外缘绷紧。
- 逆时针转动螺丝会让碳带内侧绷紧。

# <span id="page-15-0"></span>**16** 5 打印操作 **16**

# **!** 注意!

不适当的操作会造成打印头受损!

- ▶ 请勿使用手指或尖锐物品碰触打印头加热线区域。
- ▶ 请确认标签纸上没有脏污。
- ▶ 请确认标签纸表面是平滑的。像砂纸这类的粗糙标签纸会减少打印头的使用寿命。
- ▶ 尽可能地使用较低的打印头工作温度来打印标签。

当所有连接接口设定完成且标签纸和碳带也安装定位后,处于待机状态的条码打印机可直接打印操作。

#### 5.1 撕紙模式打印

打印后标签纸可手动撕取。 为此条码打印机须配备撕纸挡板 (2/图 [15](#page-16-1))。

#### 5.2 裁切模式打印

切刀及虛線切刀為可選購的配件。配件的更多資訊請參閱 TE 的手冊 TTDS-260。

# <span id="page-16-0"></span>**6** 清潔 **17**

#### 6.1 清潔指示

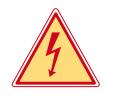

#### <span id="page-16-2"></span>危險! 電擊可能造成生命危險!

▶ 进行维修保养工作前先切断条码打印机电源。

条码打印机只需要极少量的清洁保养。 定期清洁保养打印头是相当重要的。如此才能维持稳定一致的打印效果并延长打印头寿命。 一般情况下一个月须对条码打印机进行一次的清洁保养。

#### **!** 注意! 腐蚀性清洁剂会造成打印头受损!

请不要使用硬体表面清洁剂或溶剂清洁表面机身或内部模组。

▶ 请使用软毛刷或吸尘器清除打印区域内的灰尘和纸屑。

# 6.2 清潔打印滾軸

打印滚轴上的脏污会影响打印效果以及标签纸进纸。

**!** 注意!

#### 不当操作会损伤打印滚轴!

▶ 请勿使用尖锐物品 ( 如刀片、螺丝起子等 ) 清洁打印滚轴。

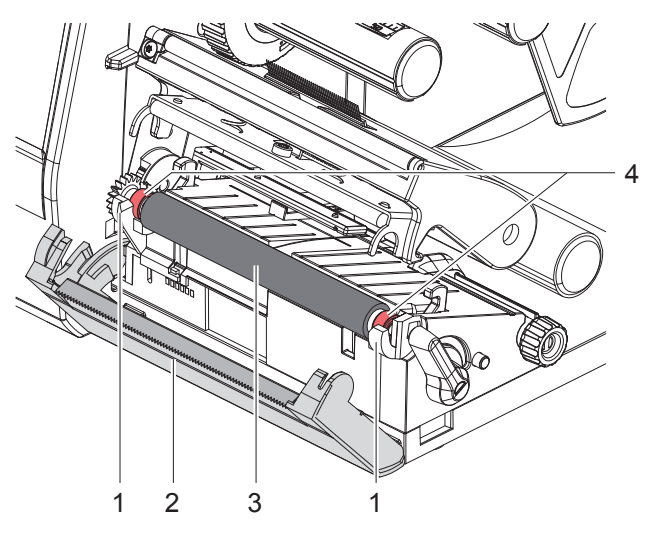

- <span id="page-16-1"></span>图 15 打印滚轴
- 1. 打开打印头。
- 2. 从条码打印机上移除标签纸。
- 3. 打开撕纸挡板 (2)。
- 4. 从固定座 (1) 往上抬起打印滚轴 (3)。
- 5. 使用软布沾上滚轴专用清洁剂清除滚轴表面异物。若滚轴有损坏情况,请更换滚轴。
- 6. 将打印滚轴两边的轴承 (4) 对准固定座 (1) 装回固定位置上。
- 7. 阖起撕纸挡板 (2)。

#### <span id="page-17-0"></span>**18 18** 18 6 清洁

# 6.3 清洁打印头

<span id="page-17-1"></span>清洁周期: 每换一卷标签纸清洁一次

打印时打印头会累积污渍而影响打印效果,例如对比反差或垂直纹路。

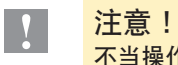

# 不当操作会损伤打印头!

- ▶ 请勿使用尖锐物品或硬物清洁打印头。
- ▶ 请勿直接碰触打印头加热线区域。

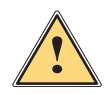

#### 小心!

高温的打印头可能造成受伤危险。

▶ 请注意须待打印头冷却后才能进行清洁。

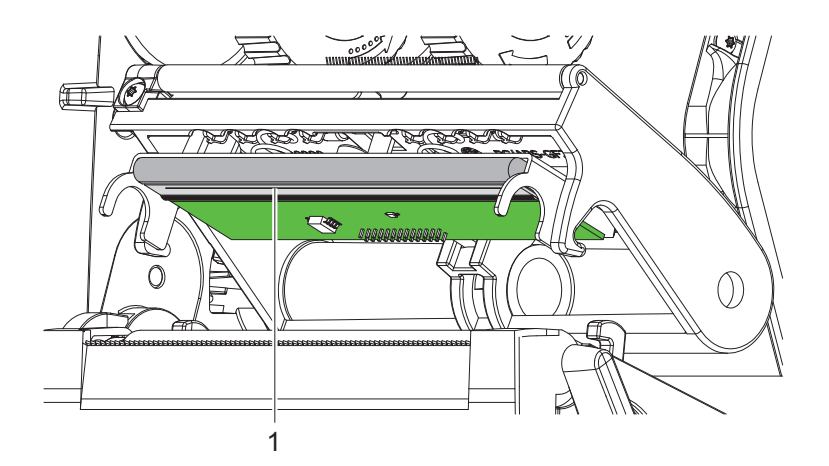

- 图 16 打印头加热线
- ▶ 打开打印头。
- ▶ 将标签及碳带从条码打印机上卸除。
- ▶ 使用软布搭配纯酒精 ( 异丙醇 ) 清洁打印头加热线区域 ( 1 )。 其他详细资讯请翻阅 TE 的手册 "411-121037 Thermal Transfer printhead cleaning instructions"。
- ▶ 将打印头静置晾干 2 到 3 分钟。

# <span id="page-18-0"></span>**7** 錯誤排除 **19**

# 7.1 錯誤顯示

<span id="page-18-1"></span>若出現錯誤會將此錯誤顯示在屏幕上:

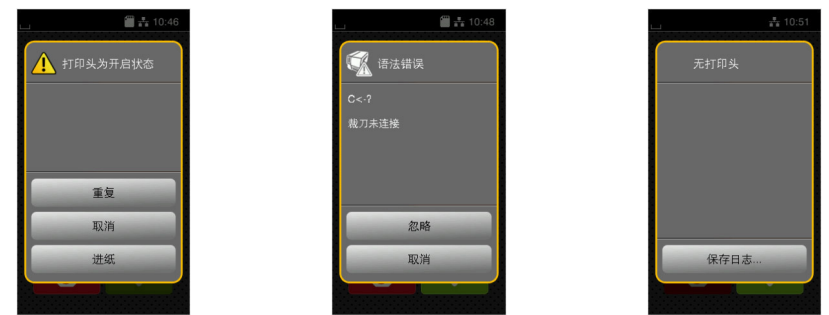

图 17 错误显示

错误排除方式取决于错误类型 ▷ 7.2,页 19。 以下提供的選項為錯誤顯示中進一步的操作方式:

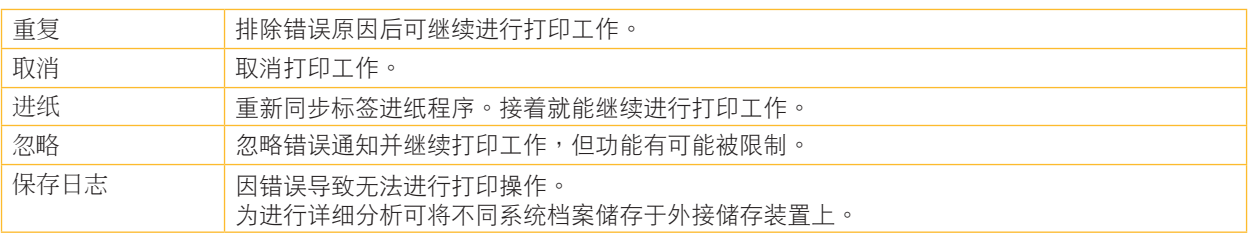

表格 5 錯誤顯示圖示

# 7.2 错误讯息与排除

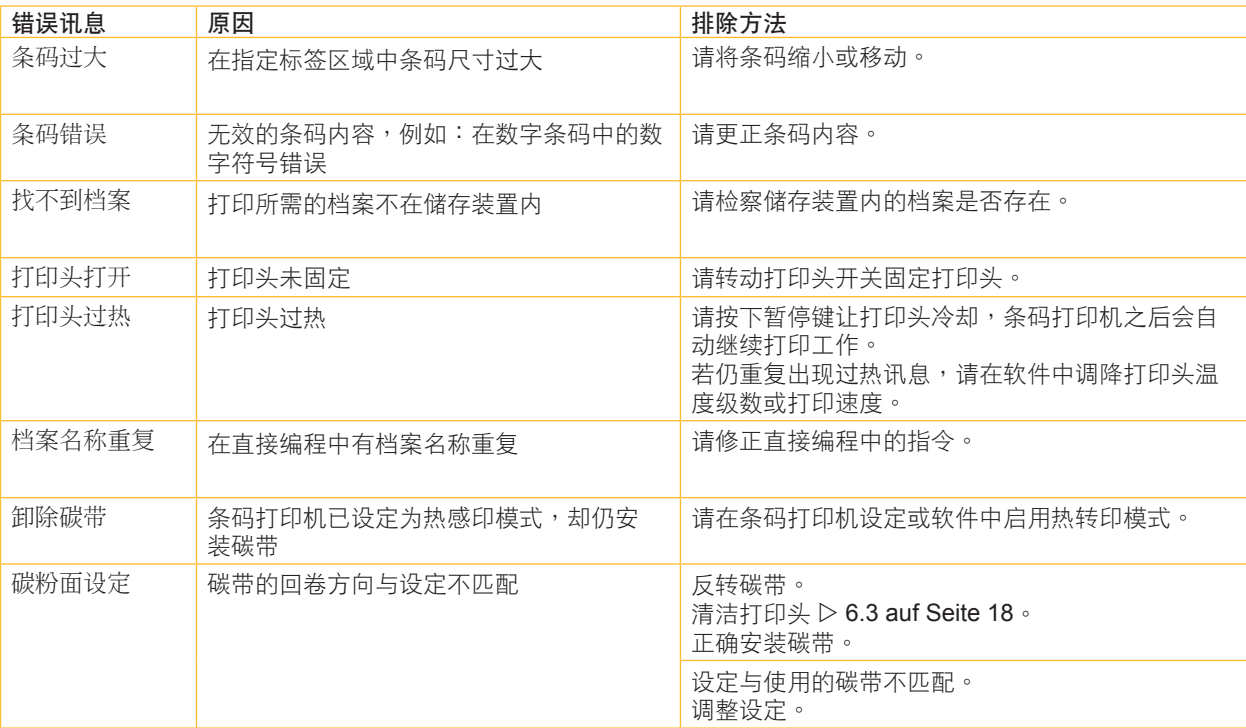

# **20** [7 錯誤排除](#page-18-1) **20**

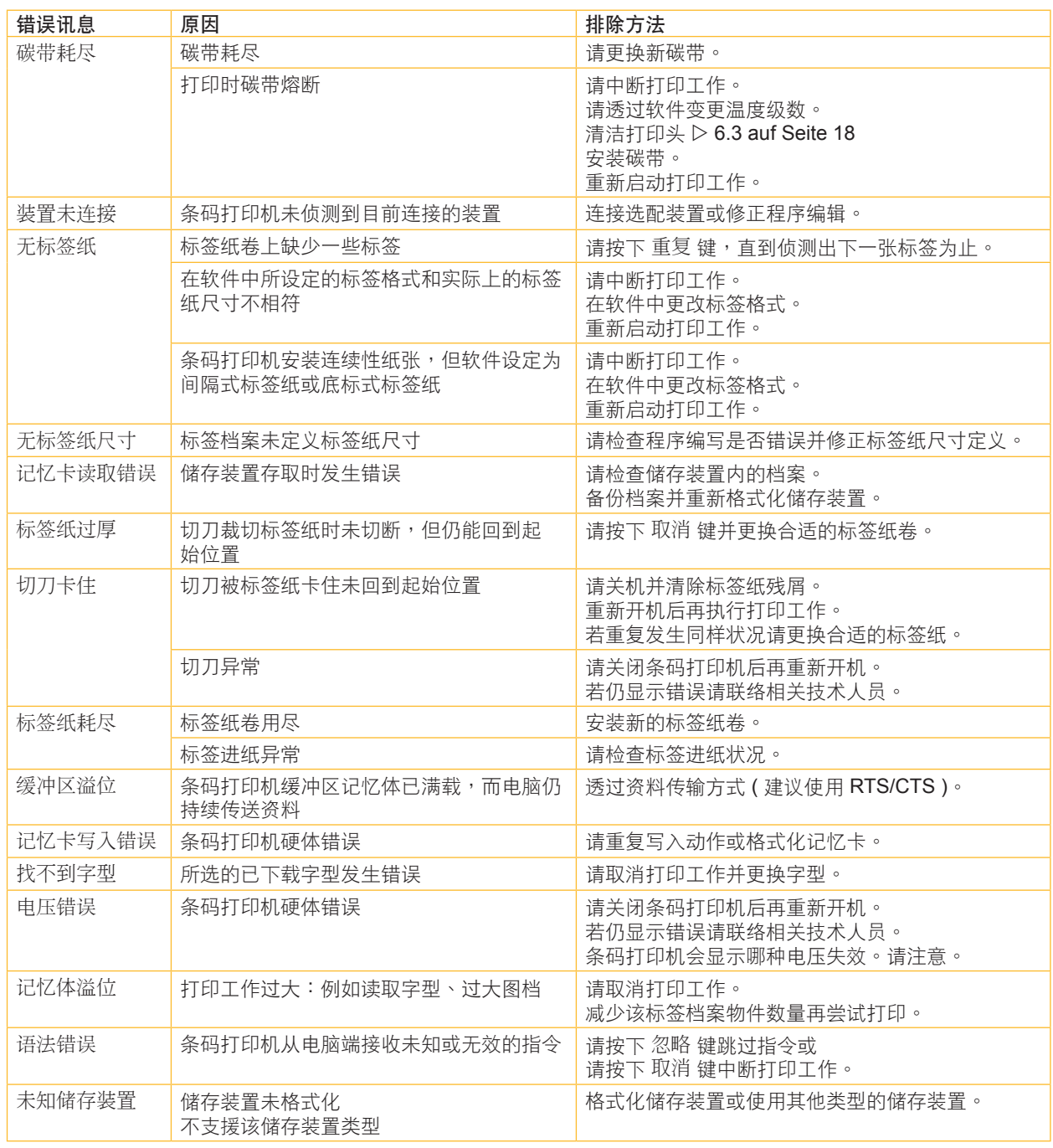

表格 6 错误讯息与排除

# <span id="page-20-0"></span>[7 錯誤排除](#page-18-1) **21**

# 7.3 問題排除

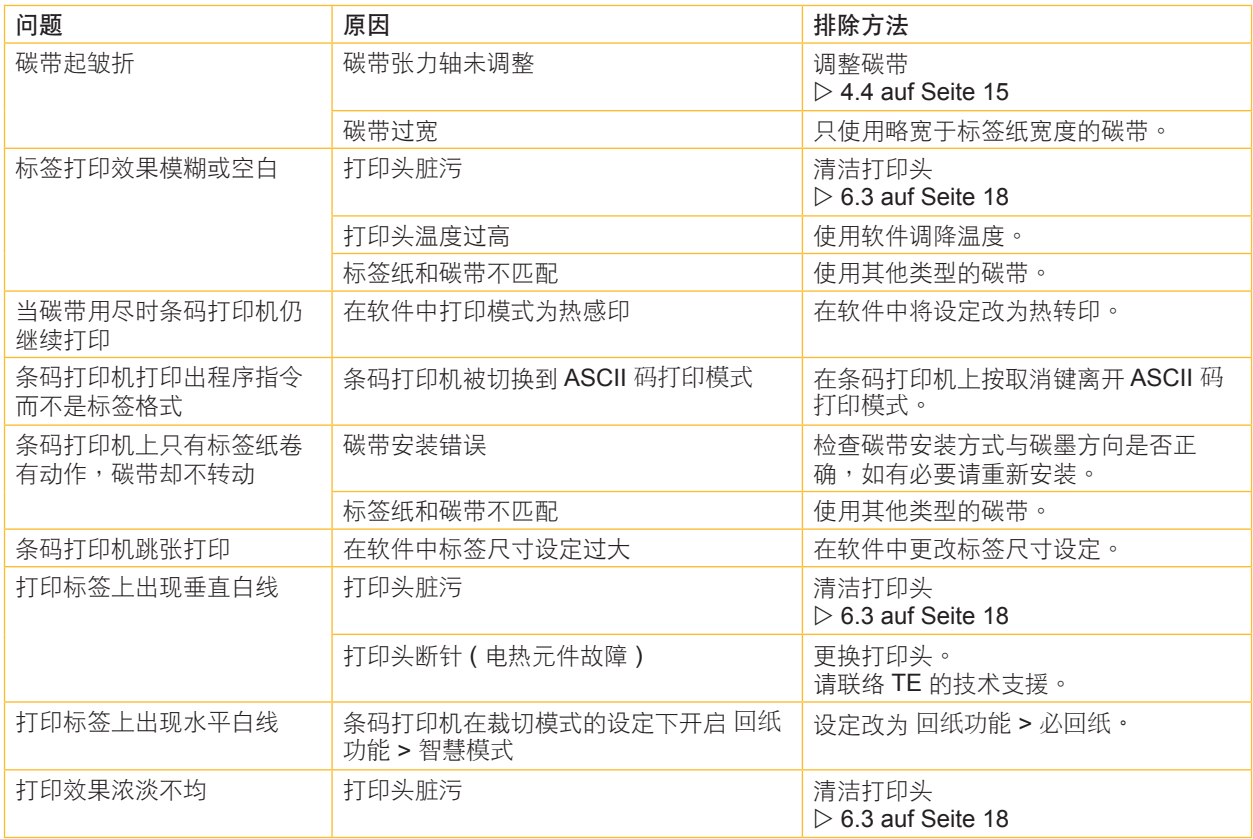

表格 7 问题排除

# <span id="page-21-0"></span>**22** 8 認證 **22**

#### 8.1 欧盟符合性声明

条码打印机 T2212 PRINTER 系列对基本健康和安全要求皆符合欧盟指令:

- 指令 2014/35/EU 一定电压范围内应用的相关电气操作设备
- · 指令 2014/30/EU 关于电磁兼容性
- 指令 2011/65/EU 针对电器和电子设备运用特定危险物品之限制

#### 欧盟符合性声明

透过您所在区域的 TE Connectivity 代理商或下方的下载连结可获得最新的欧盟符合性声明:

[EU-](http://www.te.com/usa-en/products/identification-labeling/printers-software-and-accessories/printers.html?tab=pgp-story)Konformitätserklärung

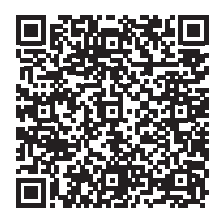

#### 8.2 FCC

**NOTE : This equipment has been tested and found to comply with the limits for a Class A digital device, pursuant to Part 15 of the FCC Rules. These limits are designed to provide reasonable protection against harmful interference when the equipment is operated in a commercial environment. The equipment generates, uses, and can radiate radio frequency and, if not installed and used in accordance with the instruction manual, may cause harmful interference to radio communications. Operation of this equipment in a residential area is likely to cause harmful interference in which case the user may be required to correct the interference at his own expense.**

#### <span id="page-22-0"></span>9 关键字目录

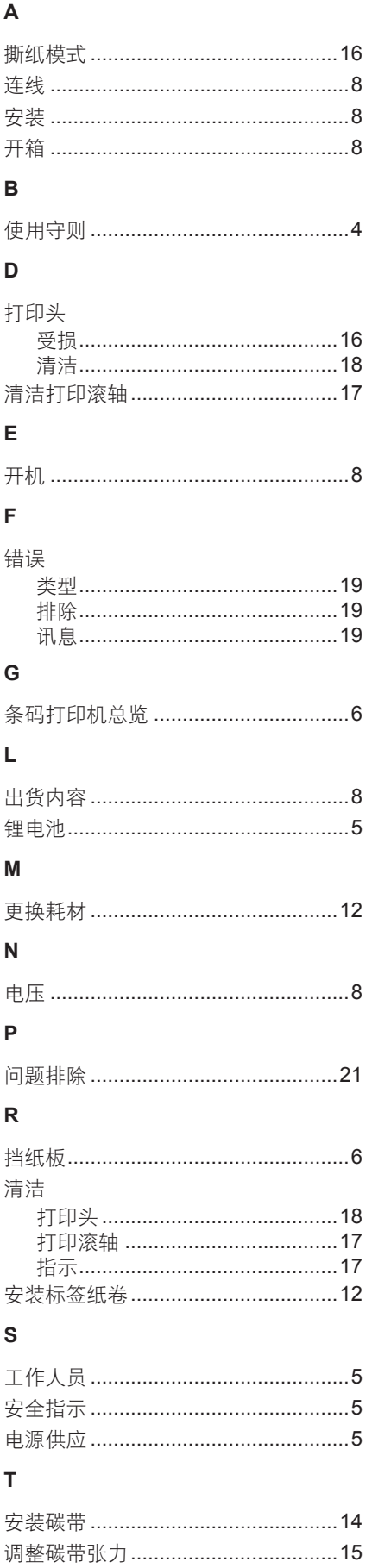

 $\sf U$ 

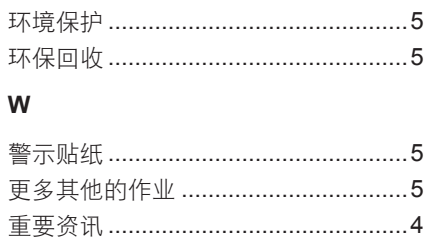

#### 此為預設的空白頁。